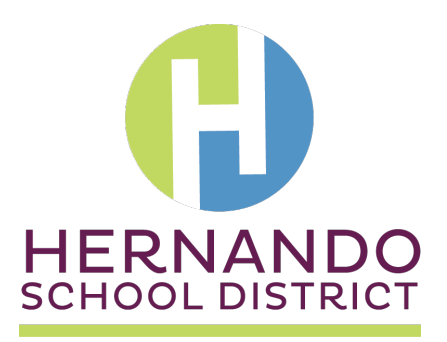

#### • **If I choose the Hernando eSchool option will I lose my school choice or magnet seat?**

 No. If you choose to enroll in Hernando eSchool for one or both semesters of 2020-2021 school year, you will not lose your school choice or magnet seat. However, if you enroll your student in homeschool, FLVS, private school or any other school outside of the Hernando County School District, you will lose your school choice/ magnet status.

### • **Now that we know what the options are, what comes next?**

 Take time to understand the options in the Return to School Plan, and then choose the option that works best for your student. Option 1 is to return your student to school. Option 2 is to choose to do Digital Home Learning. Option 3 is to enroll your student in Hernando eSchool.

 • **Once I choose an option, can I change my mind later?** 

 minimum of one semester if choosing Hernando eSchool. For option 2, Digital Home Learning, we ask that you stay with your decision for a minimum of nine weeks (1 quarter). This option does have some more placement. Please see the Return to School Plan for more information concerning this. In order to maintain a consistent learning environment we ask that you stay with your decision for a flexibility but will require a parent conference and the approval of administration if requesting to change

 • **Is the Hernando eSchool option and the Digital Home Learning option the same as the distance learning we experienced in March – May 2020?** 

 No. It is important to understand that the distance learning system implemented for the last 9 weeks of the 2019-2020 school year was in response to the immediate requirement for school closure.

 Hernando eSchool is one of established schools where curriculum is pre-planned, available for self-motivated learners and taught by HCSD teachers. <u>Devices and access to the internet will not be provided to students</u> and traditional grading policies are followed. Students are expected to stay enrolled through the semester.

# Hernando eSchool Contact Information: web: https://ehernando.weebly.com Ph. (352) 797-707

 Digital Home Learning allows the student to stay enrolled at their zoned/choice school and receive instruction virtually throughout the day. The Digital Home Learning schedule will mirror the same schedule that the child would have in a brick and mortar setting.

 • **Under Option 1, "Face-to Face" Return to School, will elementary students be able to have recess?** 

Yes. Recess will be provided but will be organized to allow for fewer students in any one recess location.

 • **Has the start date for the 2020-2021 school year changed?** 

Yes. We will start the school year on August 31.

 • **Will parents and volunteers be allowed on campus?** 

 At this time, parents, volunteers, and visitors will be limited to essential business only. Parents will not be permitted to eat lunch with their child at school.

 • **Will students wear masks in classrooms?** 

 coverings must adhere to the Hernando County School District Student Code of Conduct dress code. Face Students will be required to wear masks or cloth face coverings in school and on buses. All masks and face shields are acceptable.

 • **Will students be expected to socially distance?** 

Every effort will be made to provide for social distancing across all school settings.

 • **What steps will be taken to ensure that classrooms are clean?** 

 Environmental Services Technicians will clean frequently touched surfaces throughout the day and conduct overall cleanings at the conclusion of every day. Other non-custodial staff members will be expected to do their part in keeping surfaces clean and will be provided with the necessary products for additional    cleaning. Teachers will have access to cleaning supplies for their classroom.

 • **What other steps are being taken to ensure a healthy environment?** 

 sanitizer will be made available in classrooms and workplaces. Additional custodial equipment has been purchased to increase the effectiveness and efficiency of cleaning protocols. Classrooms will be set-up to discouraged. Schools will educate students on the importance of hand washing, hygiene, and social distancing. Hand allow for maximum distance between student stations as physical space allows. Shared items will be

 • **What will happen if a student or staff member becomes ill?** 

 Hernando Schools will encourage staff or students to stay home if they are experiencing any COVID – 19 symptoms. If a staff member or student exhibits symptoms at school, they will be taken to an isolated location in or near the school clinic and their parent or guardian will be notified to take them home or to visit a medical professional.

 • **What if a student or staff member tests positive for COVID-19?** 

 The Hernando County Health Department will notify the district if a student or staff member tests positive. We will cooperate with the Health Department as they conduct the appropriate notifications of individuals who have been in contact with the person infected. The Department of Health will give direction on possible school closure as well as intensive cleaning protocols as necessary. If there is a short-term, temporary school closure, the closure will be treated similar to school closures during hurricane season. This information can be found under "Contingency Plan" in the Return to School Plan document.

#### • **How will Individualized Education Program (IEP) meetings take place in the Fall?**

 IEP meetings will continue to be held whether in-person or an alternative format, such as videoconferencing or by phone. ESE staff will work with families to schedule meetings in a format that works best for the parents and families.

# • **Will students with Individual Education Plans (IEPs) or 504 Plans receive accommodations in Hernando eSchool and in Digital Home Learning?**

 All students attending Hernando eSchool will have access to many accommodations that naturally occur in contact your school Staffing Specialist to discuss a possible IEP meeting to review the setting in which services will be provided. the virtual setting. Please note - some accommodations may not be possible to implement in an online educational setting. If you plan to enroll your child in Hernando eSchool or Digital Home Learning, please

#### • **What steps will be taken to limit exposure in the school cafeteria?**

 Schools will utilize all available space in an effort to promote social distancing. Hand sanitizer will be available in all dining areas. Meals will be pre-packaged and include all necessary utensils and condiments in an effort to reduce the number of touch points on surfaces. Parents will not be permitted to eat lunch with their children at school.

#### • **What steps will be taken to limit exposure on school buses?**

    Students and drivers will be required to wear masks or cloth face coverings on school buses. Hand sanitizer will be available on buses and students will be encouraged to use when entering/exiting the bus. Buses will be disinfected between runs and go through a deep cleaning at the end of each day.

#### • **Will sports still be offered next school year?**

 Yes, we will offer sports in the 2020-2021 school year. We will offer the same sports as usual with some restrictions on social distancing and implementation of increased cleaning protocols. At this time we are following the Florida High School Athletic Association's guidance on starting dates.

#### • **Will each option offer the same classes?**

 Core classes will be available under all three options. The Digital Home Learning and Hernando eSchool options will have a selection of electives. These may differ from courses available in the Traditional model. K-5 students will be given Physical Education as their "specials" class.

• **If I choose the Digital Home Learning or the Hernando eSchool option will my student be able to participate in athletics?** 

Yes.

 • **Under the Digital Home Learning option, will students be interacting with their teachers and classmates via MicroSoft TEAMS?** 

 Yes. We will be utilizing MicroSoft TEAMS as our Digital Home Learning platform. Teachers and students will be expected to follow a schedule that mirrors the schedule provided in the brick and mortar setting.

 • **Will teachers be expected to teach both in-person and online simultaneously?** 

 Possibly. Some teachers will may be teaching the Digital Home Learning students at the same time as they are teaching students in the face to face setting.

 • **Will IB and/or Cambridge AICE be offered through one of the online learning models?** 

 Yes. Both IB and Cambridge will be available through the Digital Home Learning model, as well as the Traditional model.

 • **If my child selects a virtual option will they still be permitted to receive their free or reduced meals?** 

 School Nutrition Programs operate under the regulations of the United States Department of Agriculture. Waivers were just released by USDA to allow flexibility in this area. We will be receiving additional guidance from the state on the details of how we can provide meals to students that select a virtual option.

# • **How do I access MicroSoft TEAMS?**

 Go to my.hcsb.k12.fl.us and login using your Single-Sign On (SSO) credentials. The Username is number already has 7 digits, do NOT add the 0. firstname.lastname. The Password is Last Name Initial  $+ 0 + 6$ -digit student number. If your student ID

Example:

Username: christopher.robin Password: R0123456

 Once you are logged into SSO, click the Applications tab on the navigation bar at the bottom of the page. This will show tiles of applications students can access.

 Click on the Office 365 tile. All students have free access to the MicroSoft Office Suite and its products, including: Word, PowerPoint, Excel, TEAMS, and many more.

Log in using the student email address and SSO password, then click Sign In.

Example:

Email: christopher.robin@hernandoschools.org Password: R0123456

Click on the TEAMS icon. If prompted, choose the web-based version. This will open up your class in TEAMS.

### • **How do I join my virtual class in TEAMS?**

 After logging into your TEAMS account through Single-Sign On (SSO), click the TEAMS icon on the left navigation pane. This will show you all of the class TEAMS for which you have been enrolled.

From the TEAMS tiles, choose the tile for your class based on the schedule provided.

 After the class Team opens, click on the General channel on the left-hand side. This is the channel where all classroom announcements will be made and virtual meetings will be hosted.

 You will see the stream of posts for the channel. Look for the meeting at the bottom of the posts and click JOIN.

Your video screen will appear. Choose to turn on your camera and microphone, then click Join Now.